Sistema GIER – Portal / Inscrição Educação Infantil 2022

> PREFEITURA DE **GUARULHOS**

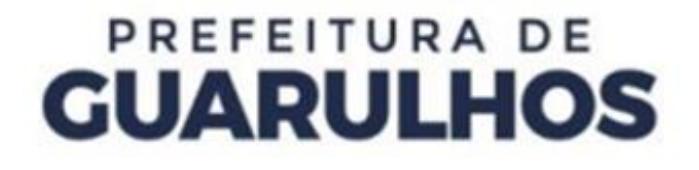

Para efetuar a inscrição do aluno através do Portal, o usuário poderá digitar o endereço na barra de pesquisa https://guarulhosportal.gier.com.br, ou clicando no botão **"Solicitação de Vaga"**, no Portal da Secretaria de Educação, https://portaleducacao.guarulhos.sp.gov.br.

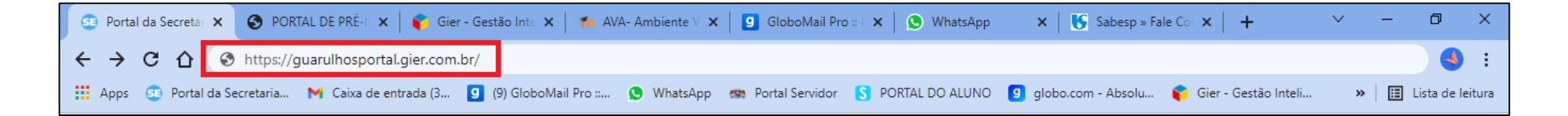

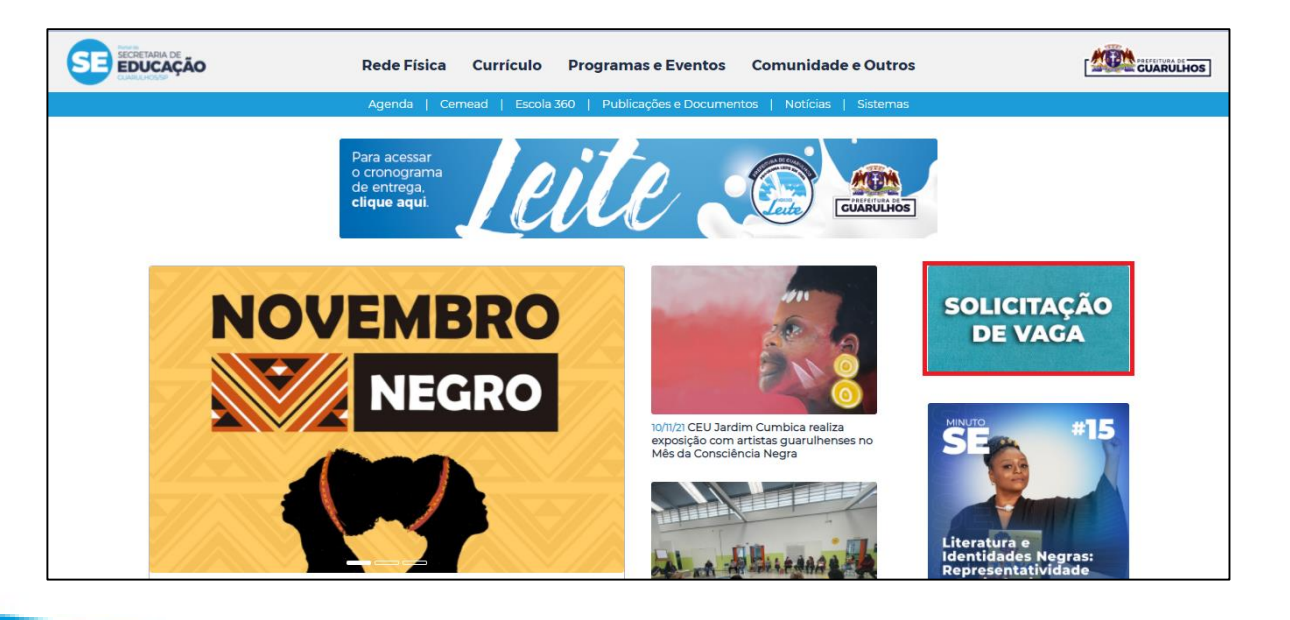

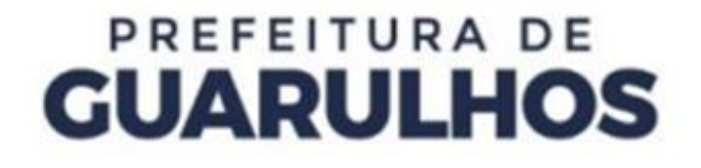

Para realizar a inscrição, clique no botão **"Educ. Infantil/2022"** , no canto superior esquerdo ou na lateral direita da tela.

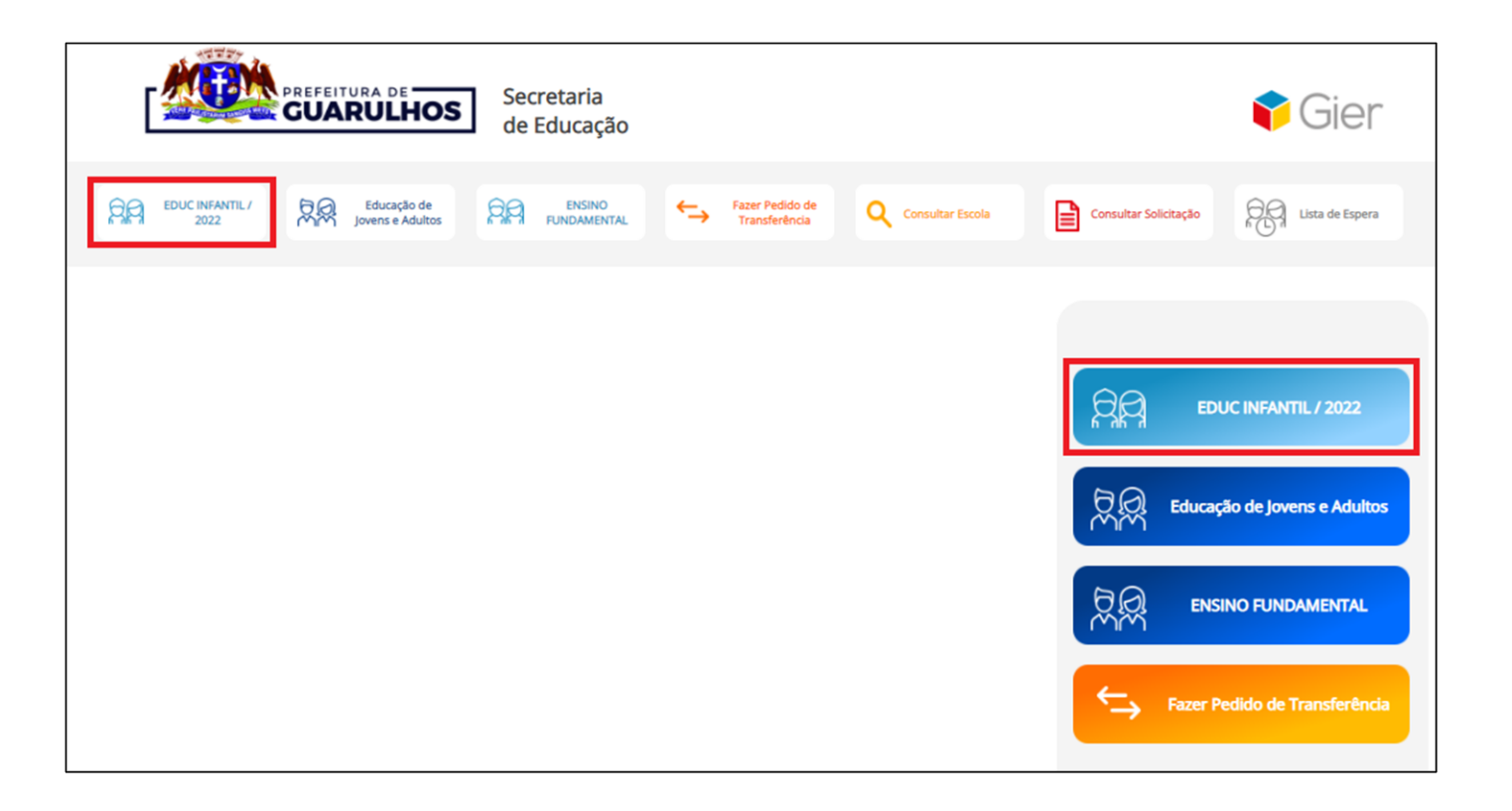

Observe as informações importantes e clique em **"Iniciar inscrição do Ensino Infantil".**

#### Informações Importantes

\* Para solicitar vaga na Educação Infantil a criança deve morar em Guarulhos, ter nascido após abril de 2016 com pelo menos 6 meses completos.

\* Para tentar vaga nas Instituições Parceiras, favor verificar com a creche qual a escola de referência para cadastro;

\* Caso a data de nascimento da criança seja informada de forma incorreta, a inscrição poderá ser cancelada;

\* A inscrição da criança poderá ser remanejada para outra unidade escolar para melhor atendimento da demanda na região.

Iniciar inscrição do Ensino Infantil

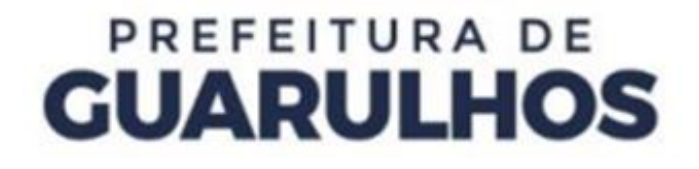

Na tela seguinte, preencha a **"Validação de Segurança"** e clique em **"Ok"**.

 $\sim$ 

**Contractor** 

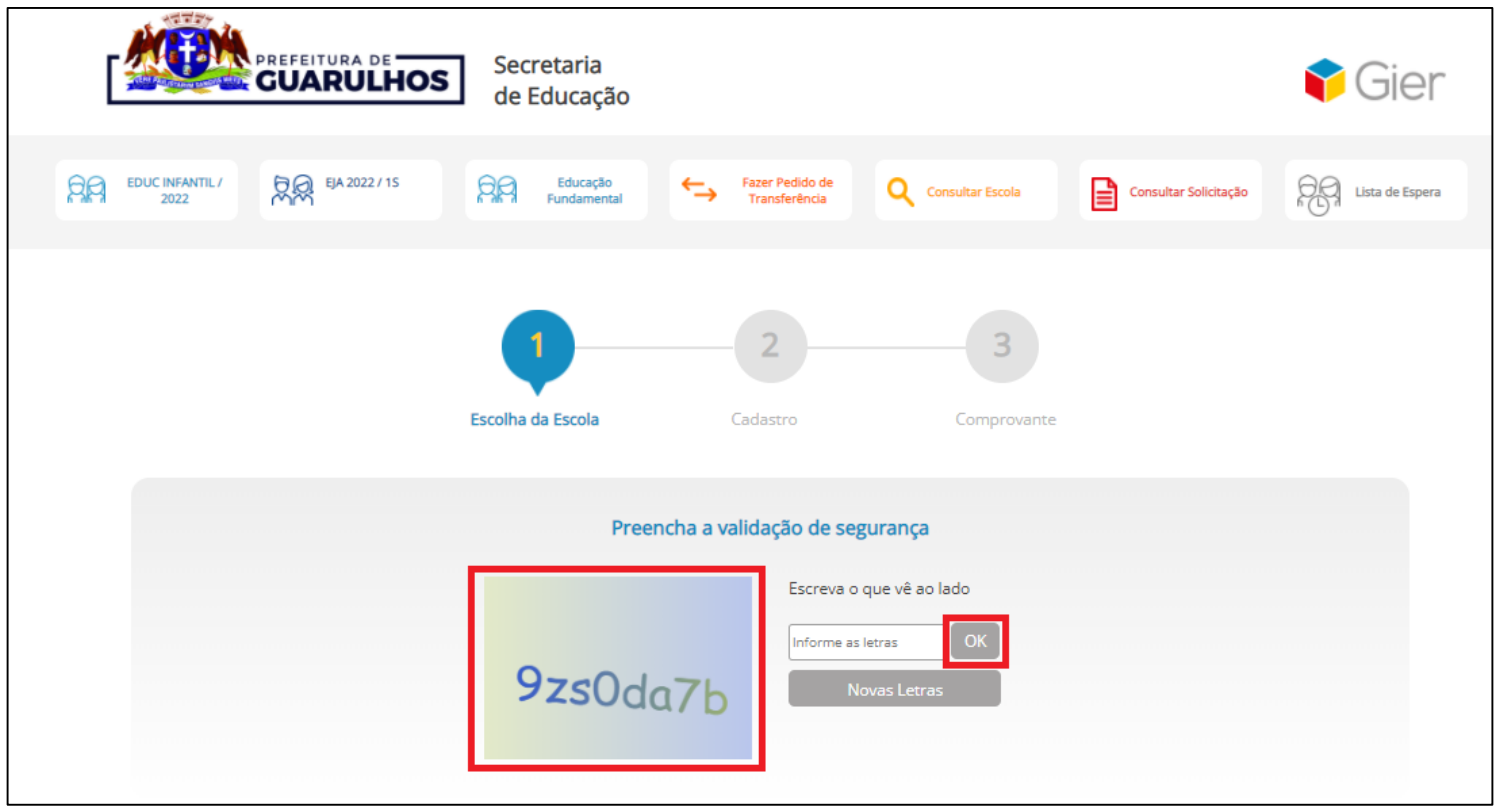

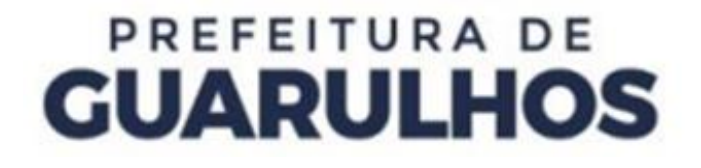

Preencha os campos com a **Data de Nascimento**, o **CEP** e o **Número da Residência** do aluno para ter acesso às escolas disponíveis.

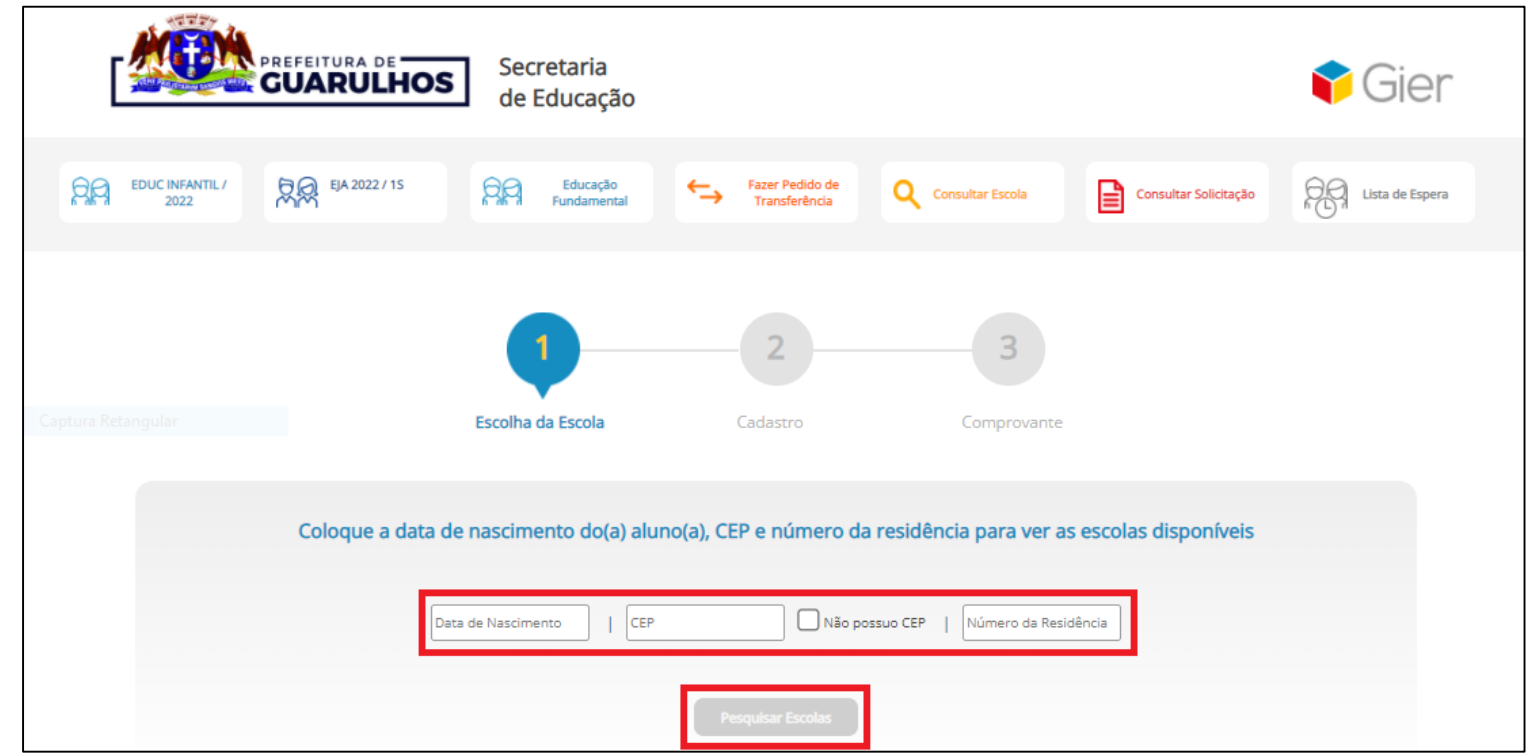

 $\sim$ 

Selecione a escola desejada e clique em **"Lista de Espera".**

É importante salientar que é permitido selecionar apenas **UMA** escola.

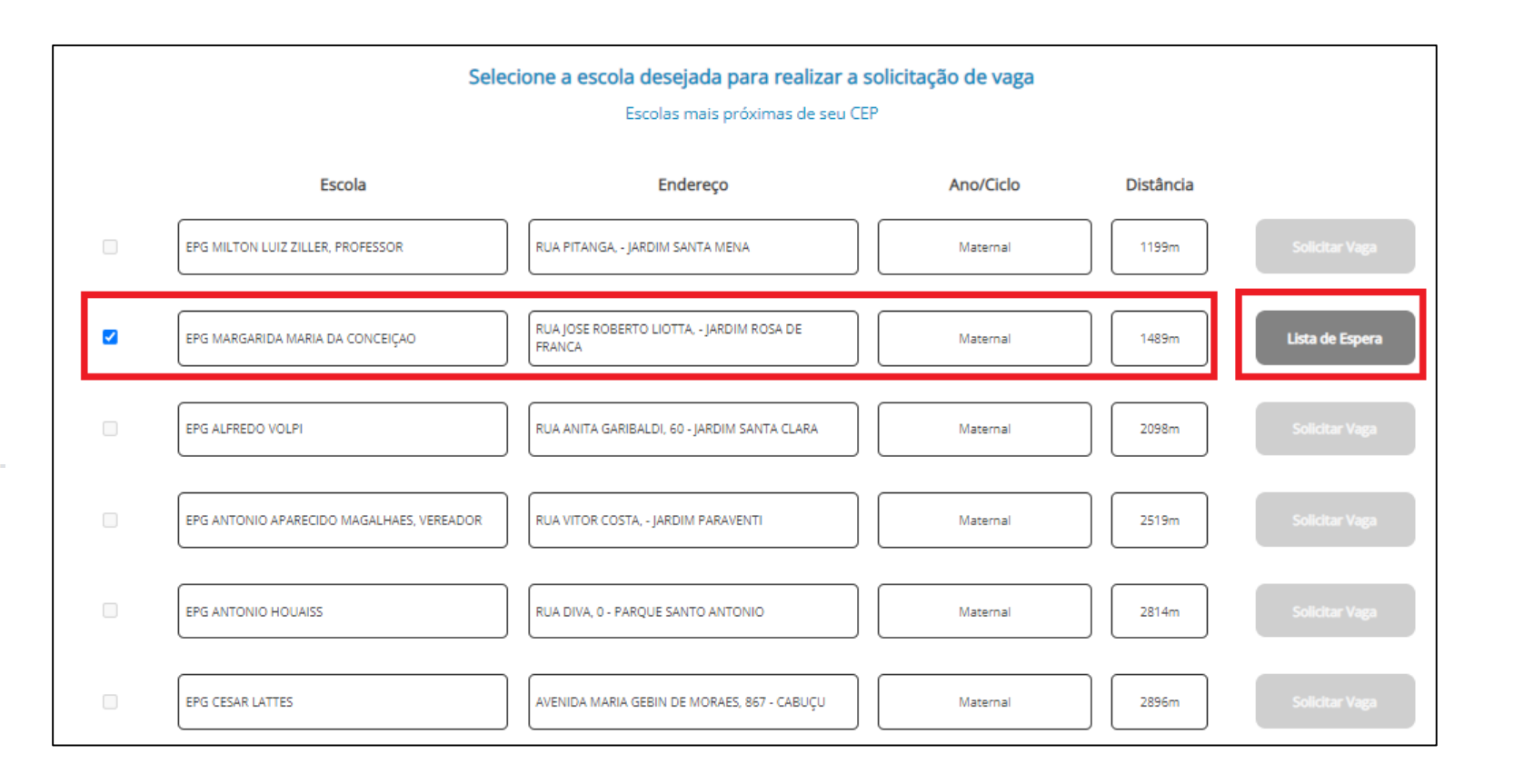

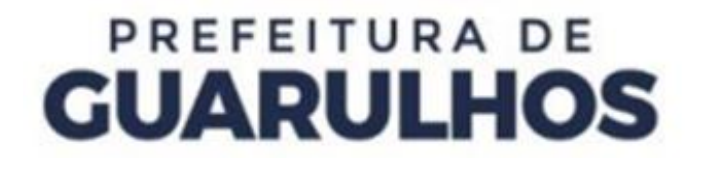

O sistema exibirá a escola selecionada. Caso a escola selecionada não seja a escolhida, clique em **"Escolher Outra Escola".**

O sistema voltará à tela com a lista das escolas e você poderá fazer uma nova seleção.

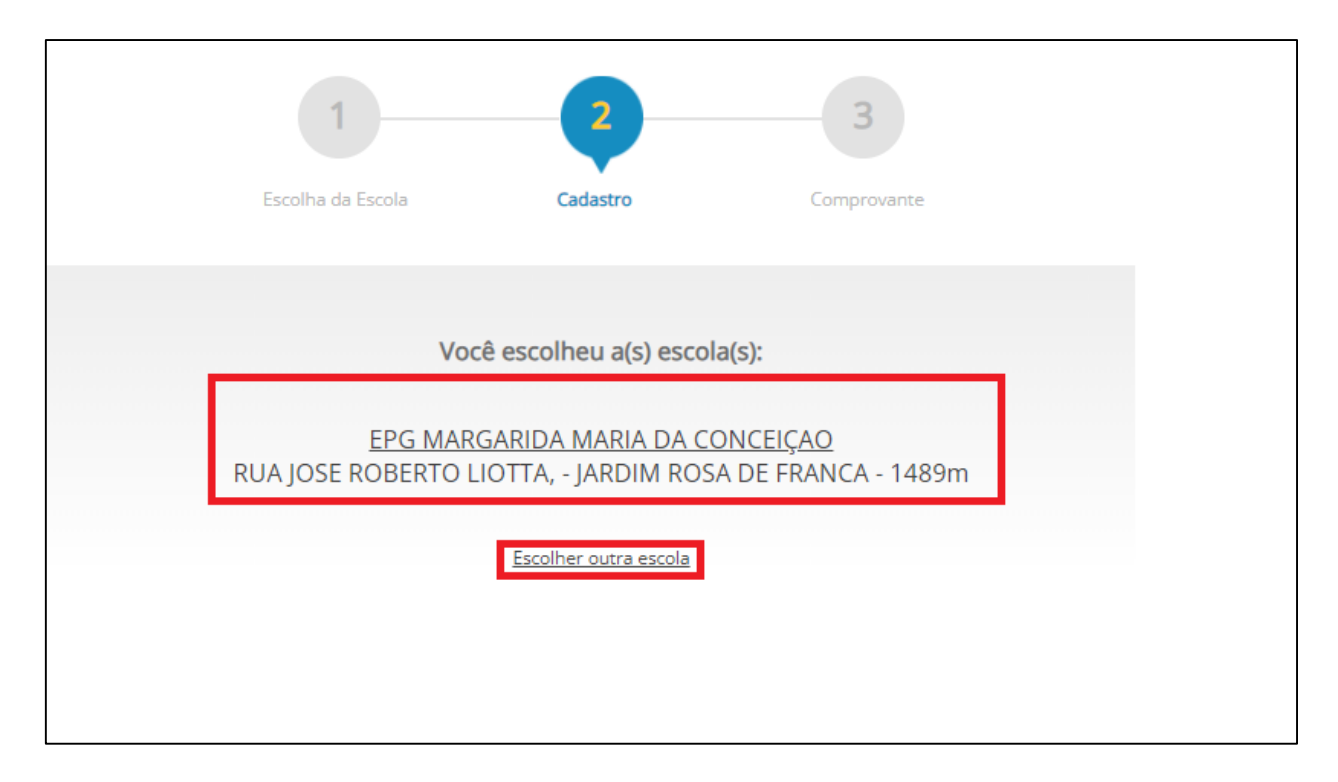

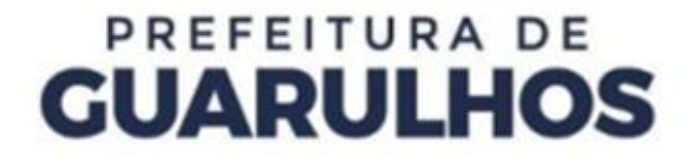

Na mesma tela, preencha os dados de identificação do **Responsável Legal pelo aluno**.

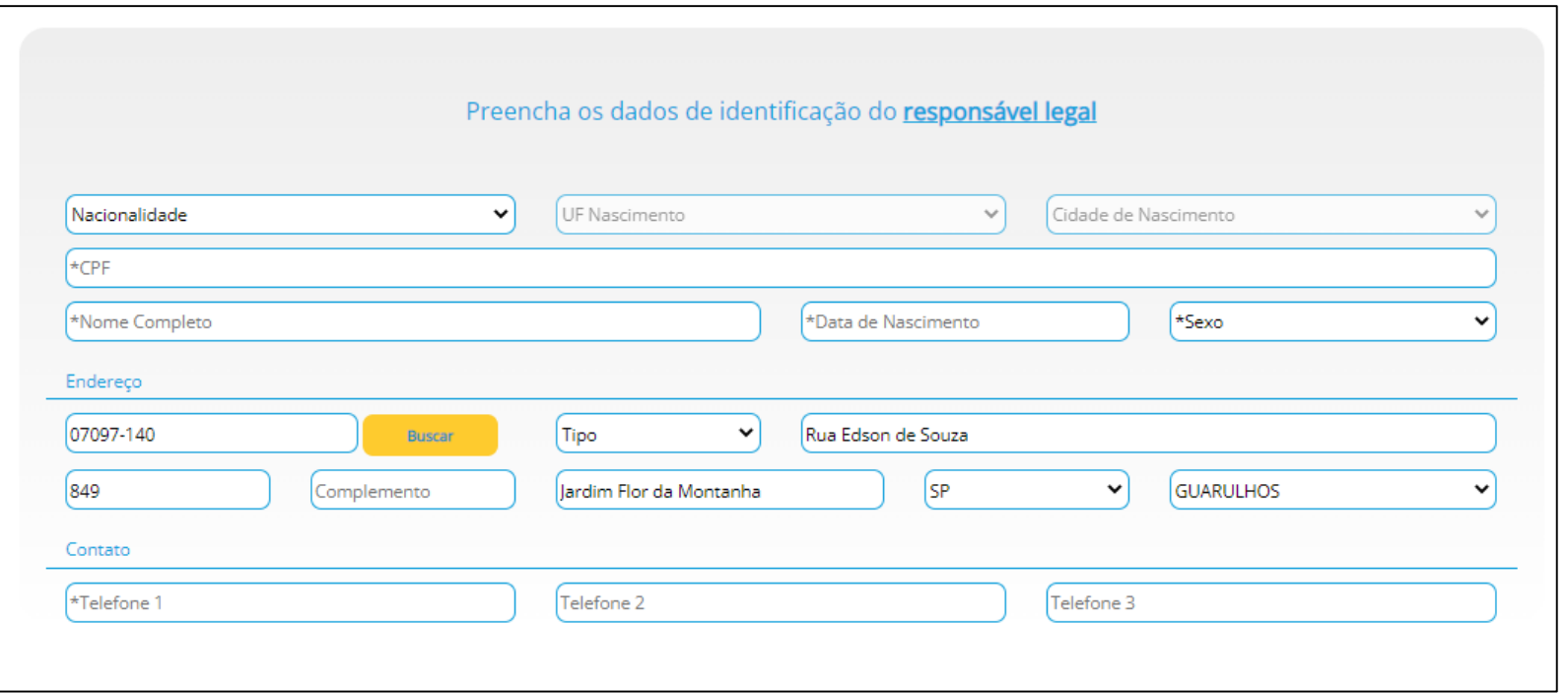

Ainda na mesma tela, preencha os dados de identificação do aluno.

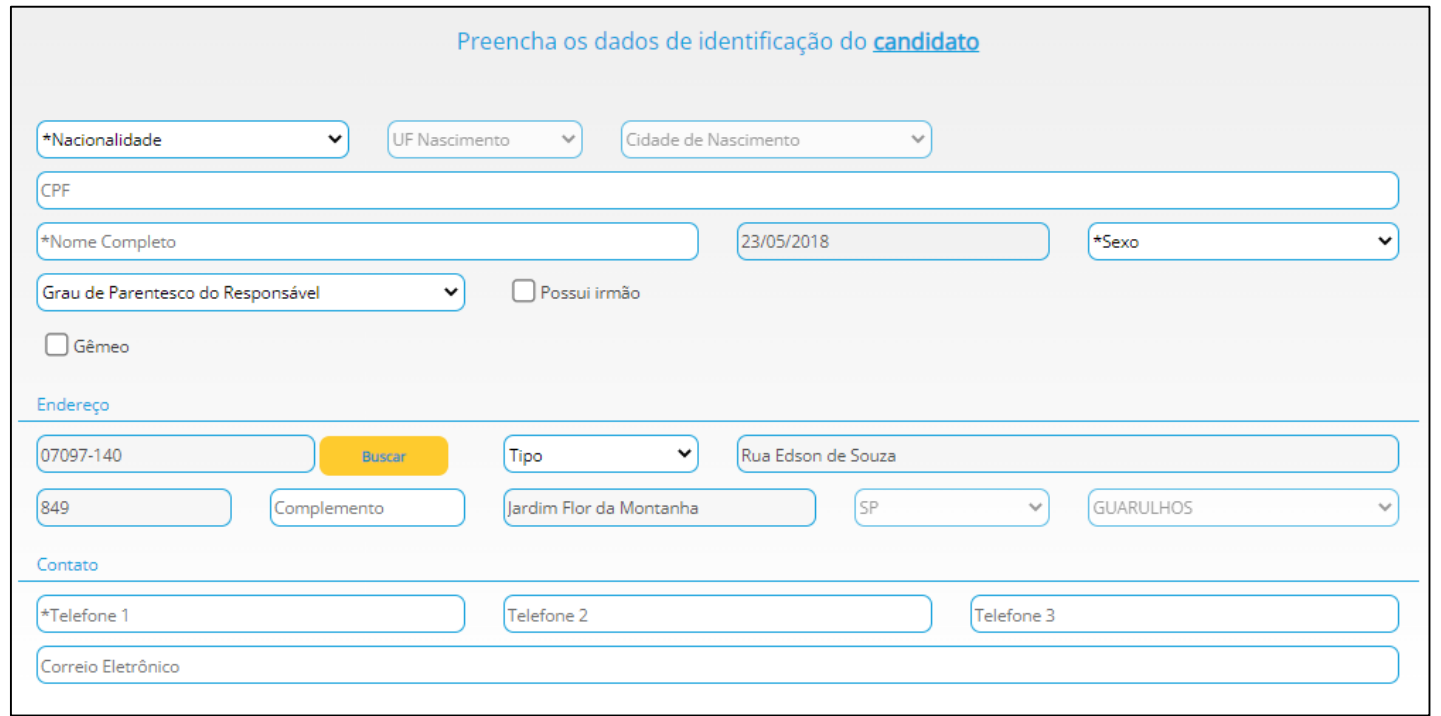

Por fim, marque a declaração de veracidade das informações e a declaração de termos de ciência. Clique no botão **"Concluir Pré-Inscrição"**.

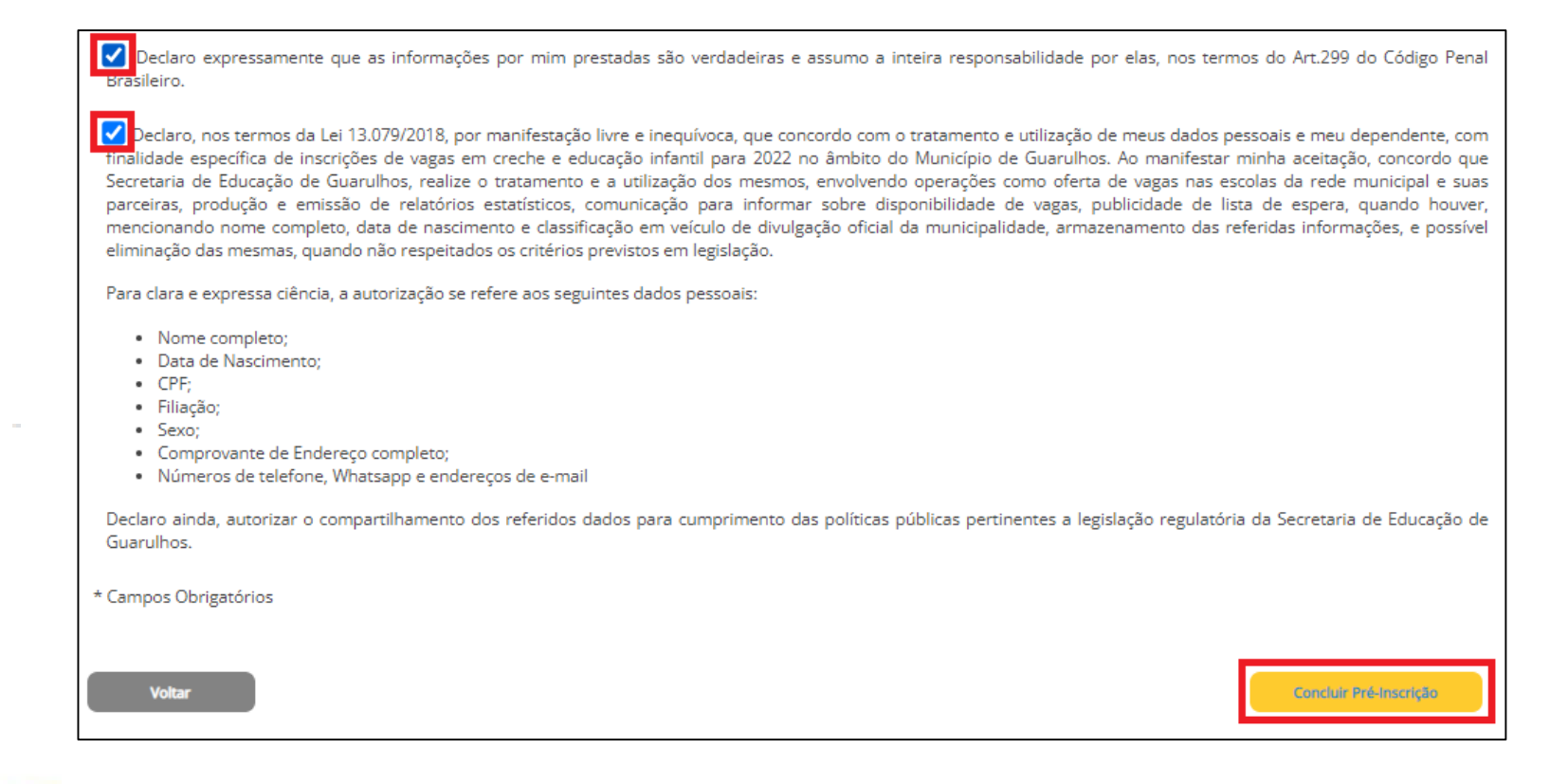

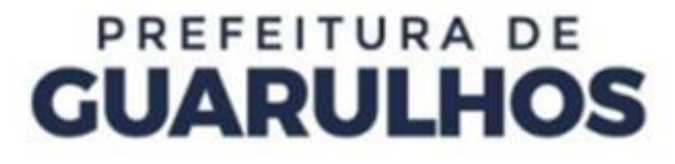

Após concluir a Pré-Inscrição, o sistema exibirá o comprovante, que poderá ser enviado por SMS, Correio Eletrônico ou poderá ser impresso.

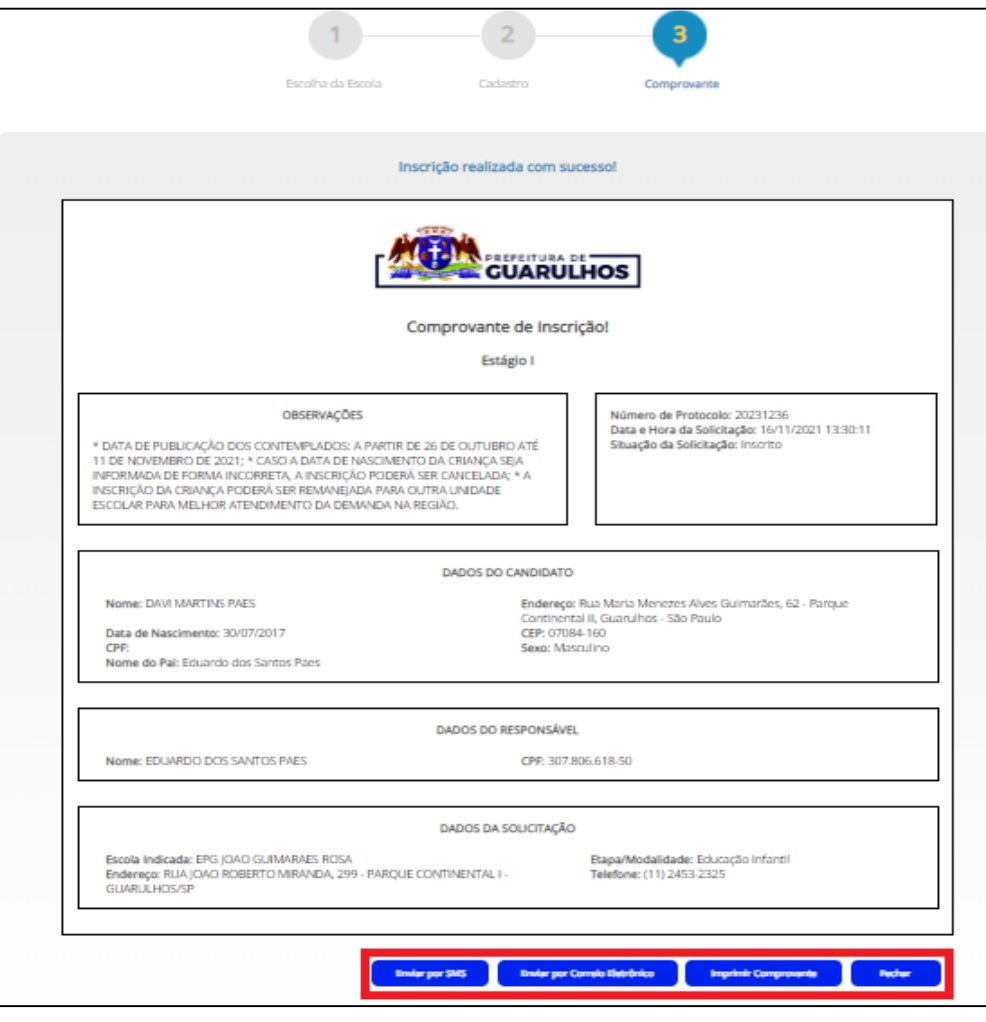

#### **CONTATOS E SUPORTE**

Para suporte referente à utilização do Portal, entre em contato com o DPIE – Divisão de Capacitações, pelo telefone 2475-7393, ramal 7518.

Caso necessite de suporte técnico, entre em contato com o DPIE – Service Desk, no telefone 2475-7408.

Para orientações relacionadas ao Portal, entre em contato com o DEE, através do telefone 2475-7361 ou 2475-7300, ramal 7374.